## ワンタイムパスワードのロック解除について

## ■ワンタイムパスワードのロックについて

利用者がワンタイムパスワードの入力について、当金庫所定の回数連続で誤った場合、パスワ ードがロック(利用中止)します。

また、ひとつのトークンを複数人で共有利用している場合、連続誤り回数は複数人での合算で カウントされますが、ロックがかかり利用中止状態になるのは、最後にワンタイムパスワードを 誤って認証した利用者のみとなります。

なお、利用者が利用中止状態になった場合、管理者が「利用者情報選択」画面より、利用中止 状態を解除する必要があります。

※利用中止状態となった利用者は、利用中止状態を解除するまでお取引ができません。

## ■利用者の利用中止状態の解除方法について

- (1) 当金庫インターネットバンキングより、管理者権限でログイン後、管理者メニューの「■ご 契約先管理情報変更 ⇒ 利用者情報登録/変更」の順番でクリックします。
- ② 「利用者情報選択」画面より、利用中止の利用者を選択し、「ご契約先確認暗証番号」を入 力、「利用中止解除」をクリックします。

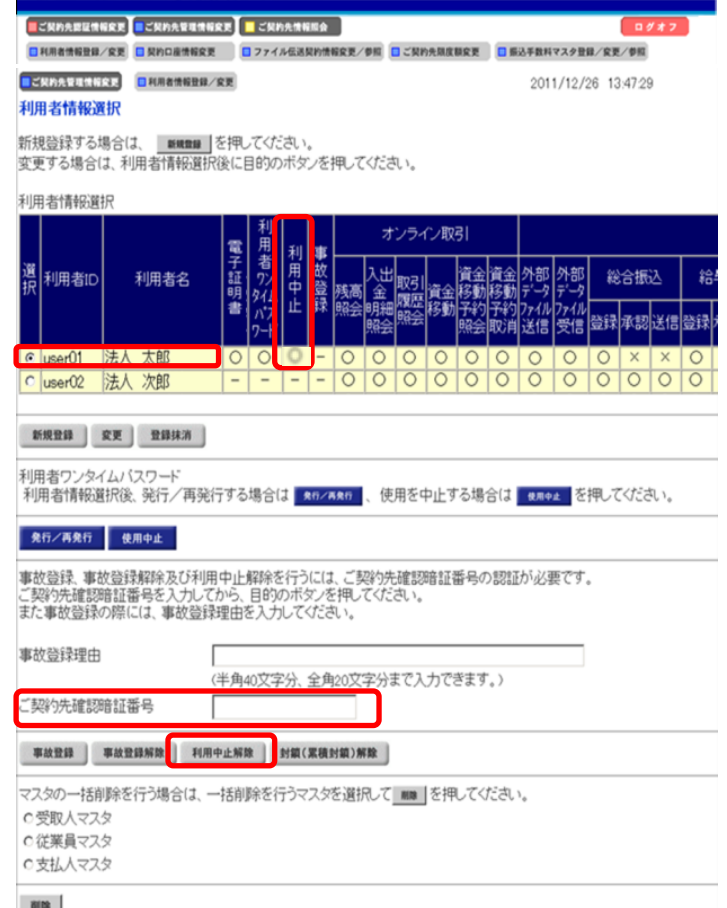

※利用中止状態となっている場合、「利用中止」欄に「○」が表示されます。